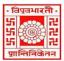

## विश्वभारती / VISVA-BHARATI

## केंद्रीय प्स्तकालय / CENTRAL LIBRARY

विश्वभारती लाइब्रेरी नेटवर्क / (Visva-Bharati Library Network)

Memo No. CL/ 38 /2024-25/(GNet)

17 April 2024

## **Notice**

This is for information of all concerned that, Visva-Bharati Library Network (VBLN) has experimentally switched from LibSys-10, Integrated Library Management Software (ILMS) to KOHA (ILMS)-based new platform on and from 01 April 2024. VBLN formally shifted on the said new platform from 17 April 2024 after the official inauguration.

Therefore, at present resources, services and facilities of VBLN may be accessed through the following link;

- 1. Webpage (direct):- <a href="https://vblibrarynetwork.in">https://vblibrarynetwork.in</a> or through the Visva-Bharati website (link <a href="https://visvabharati.ac.in/index.html">https://visvabharati.ac.in/index.html</a>)
- 2. WebOPAC:-https://vbu-opac.kohacloud.in/
- 3. Digital Library:- <a href="http://dspace.vblibrarynetwork.in/">http://dspace.vblibrarynetwork.in/</a>

Members of VB fraternity may follow the instructions given below to browse/access resources, services and facilities of VBLN,

1. First go to https://vbu-opac.kohacloud.in/

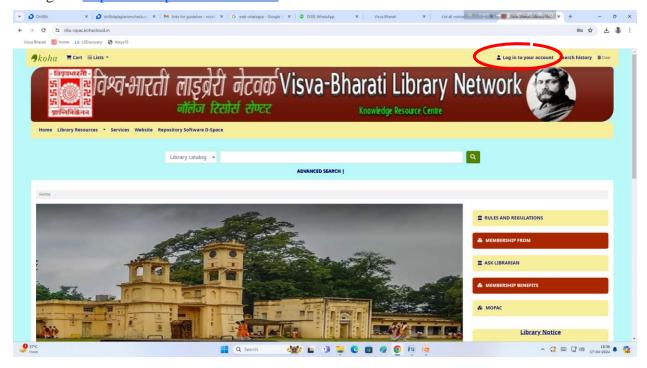

2. Click to the 'Log in to your account'

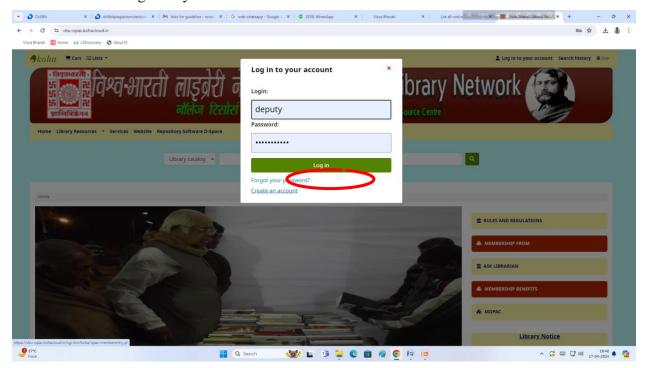

- 3. Click on forgot password
- 4. Put the library card number as login ID
- 5. Give a valid email ID (mail ID used during library membership registration)

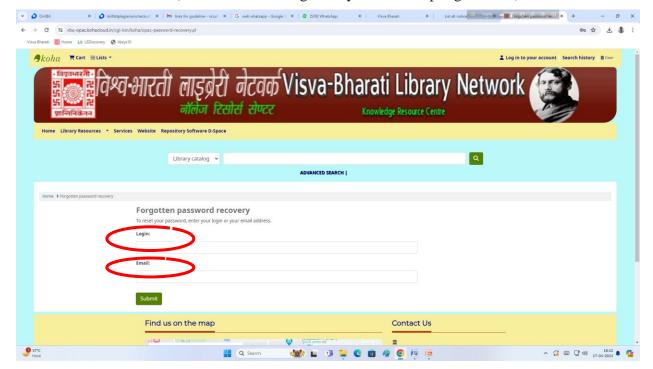

- 6. Click the submit button and check your mail inbox
- 7. Reset your password by clicking the given link in the mail inbox.

8. Now members are ready to access the library through the VB Library card number as 'log in ID' and password as reset. They may also install the mobile app to access the library through android handset. To install the app, please use the following as input;

- a) library code- vbu
- b) ID means VB library card number of the concerned member
- c) Password As reset by the member through the reset link.

It is needless to mention that, the process to reset the password and installation of Mobile app is one time only.

On any problem feel free to contact Information Scientist through the mail (<a href="mailto:ramprasad.mazumdar@visva-bharati.ac.in">ramprasad.mazumdar@visva-bharati.ac.in</a>) or physical visit to Central Library

Stakeholders are requested to browse /access the available resources of VBLN to the extent possible through the given platform. Suggestion/observation is most welcome to develop the newly adopted platform users friendly as far as practicable.

This may kindly be noted that, presently VBLN has no more connections/relations with M/S LibSys Corporation Pvt. Ltd. for their software/platform/support and VB fraternity may ignore any communication from them, if so.

Cooperation from all is highly solicited to offer the service through newly procured platform.

(1) Suche

(Nimai Chand Saha) Librarian, Visva-Bharati Santiniketan